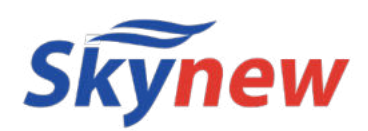

# **小型パソコン**

## 品番 K15

**【ファンレス・静音小型パソコン】**

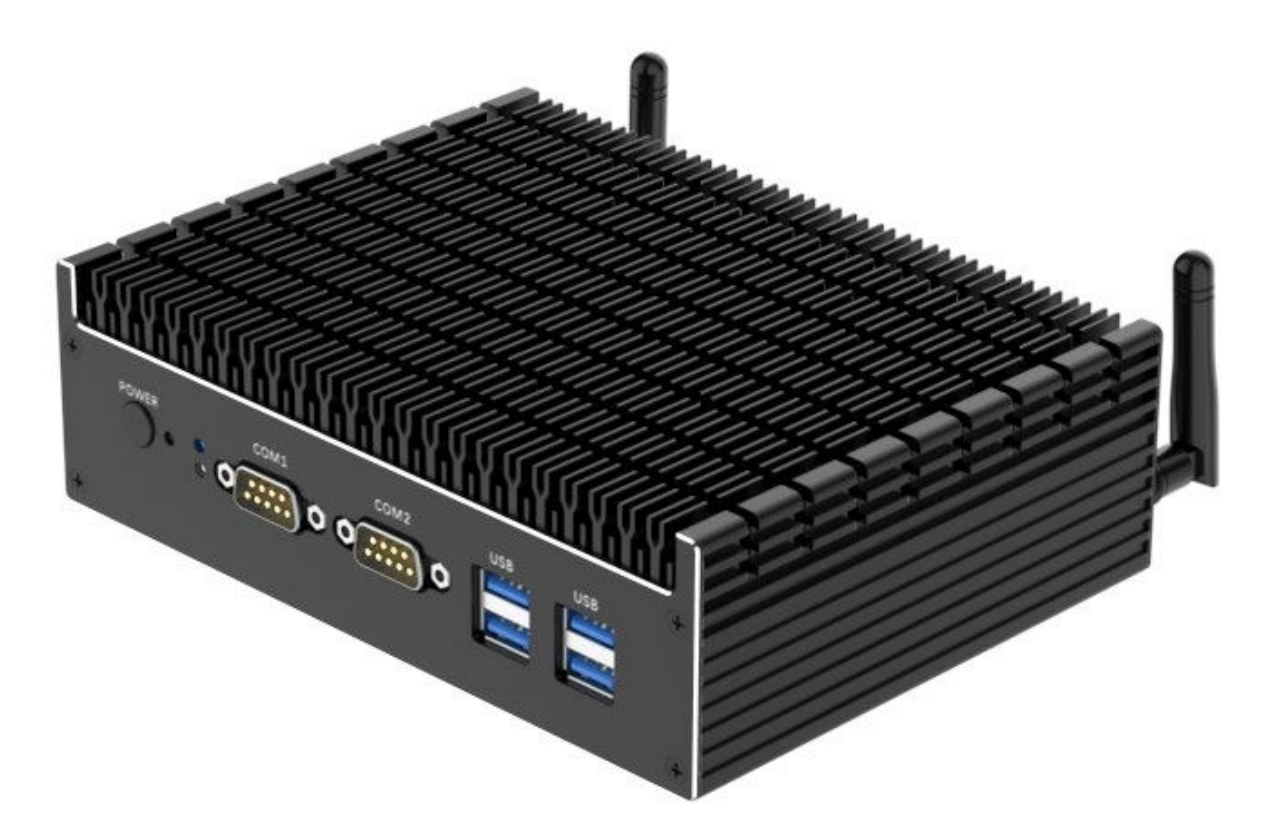

商品説明書

http://www.skynew.jp

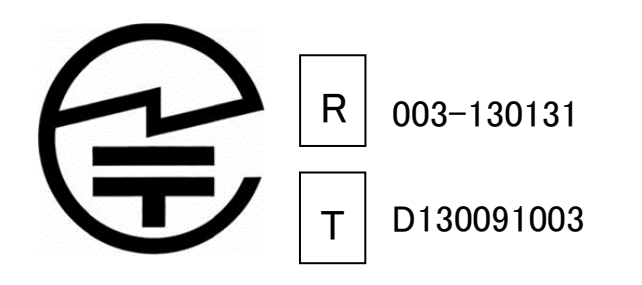

販売元 : 株式会社真善美 (カブシキガイシャ シンゼンビ) 連絡先 : 〒369-0113 埼玉県鴻巣市下忍3852−1 TEL:048-577-6612 FAX:048-577-6613 営業時間 : 9:00~18:00 (土日祝日、弊社休日を除く) E-mail: service@shinzenbi.jp

K15 製品仕様

| 品番           |            | K <sub>15</sub>                                                                                      |
|--------------|------------|----------------------------------------------------------------------------------------------------|
| <b>OS</b>    |            | なし                                                                                                   |
| プロセッサ        | プロセッサ      | Intel Celeron Processor 5205U                                                                        |
|              | コア数・スレッド数  | 2.2                                                                                                  |
|              | ベース動作周波数   | $1.9$ GHz                                                                                            |
|              | キャッシュ      | 2 MB Intel Smart Cache                                                                               |
|              | <b>TDP</b> | 15W                                                                                                  |
|              | プロセスルール    | $14 \text{ nm}$                                                                                      |
| グラフィックス      | グラフィックス    | Intel UHD Graphics                                                                                   |
|              | ビデオメモリ     | メインメモリと共有                                                                                            |
| メモリ          |            | DDR4 4GB<br>(増設不可、交換可)                                                                               |
| ストレージ        |            | Key M_M.2(NGFF) 2280、128GB SATA SSD (NvME 対応 、交換可)                                                   |
| 映像出力         |            | HDMI 1.4 x 1 (4K 30HZ のみ対応、4K 60HZ 非対応)                                                              |
| 有線 LAN       |            | Intel i225 2.5GBASE-T/1000BASE-T/100BASE-TX/10BASE-T x 5ポート                                          |
| 無線 WIFI      |            | 802.11ac WIFI 2. 4G/5G 対応<br>(Intel 3160HGW)                                                         |
| Bluetooth 装置 |            | Bluetooth 4.0                                                                                        |
|              |            |                                                                                                    |
| USB インターフェース |            | USB $3.0 \times 4$ , USB $2.0 \times 2$                                                              |
| オーディオ        |            | Realtek ALC269                                                                                       |
| インターフェース     |            | HDMI 1. 4 x 1, LAN x 6, USB 3.0 × 4, USB 2.0 × 2, DP 1. 2x 1,<br>COM (MAX3243 チップセット) x 2、給電DCポート x1 |
| AC アダプタ      |            | 入力 100V-240V<br>出力 19/2.1A                                                                           |
| 本体サイズ        |            | 170*120mm*52mm * 突出物は除く                                                                              |
| 本体重量         |            | 約 200 g                                                                                              |
| 消費電力         |            | <b>約15W</b>                                                                                          |
| 捆包内容         |            | パソコン本体、ACアダプター、VESA ブラケット、ネジ、<br>日本語取扱説明書、2.5 インチHDDを増加用の SATA ケーブル(2本)、WIFI アンテナ2本                  |
| 適用温度範囲       |            | $-20^{\circ}$ C $\sim$ 60 $^{\circ}$ C                                                               |
| 適用湿度範囲       |            | 20%~80%rh                                                                                            |
| 保証           |            | 1年                                                                                                   |

#### 【ご注意】

① このパソコンのメモリスロットは1箇所ありますので増設できない。交换した場合、合計最大64GBまで可能となります。規格は SO-DIMM DDR4 です。

② こちらのパソコンのSSDスロットは一箇所のみとなりますので、増設できません。規格は M.2 2280 SSD となります。(Nvme 対 応)

- ③ このパソコンには 2.5 インチ HDD スロットが付いています。規格:厚さ 7mm、SATA 2.5 インチ HDD です。
- ④ メモリやストレージ等の交换により問題が発生した場合についてはサポート対象外となりますのて、あらかじめご了承ください。
- 尚、修理等をご依頼される場合は、事前に必要なデータを他のメディア等にバックアップしてください。

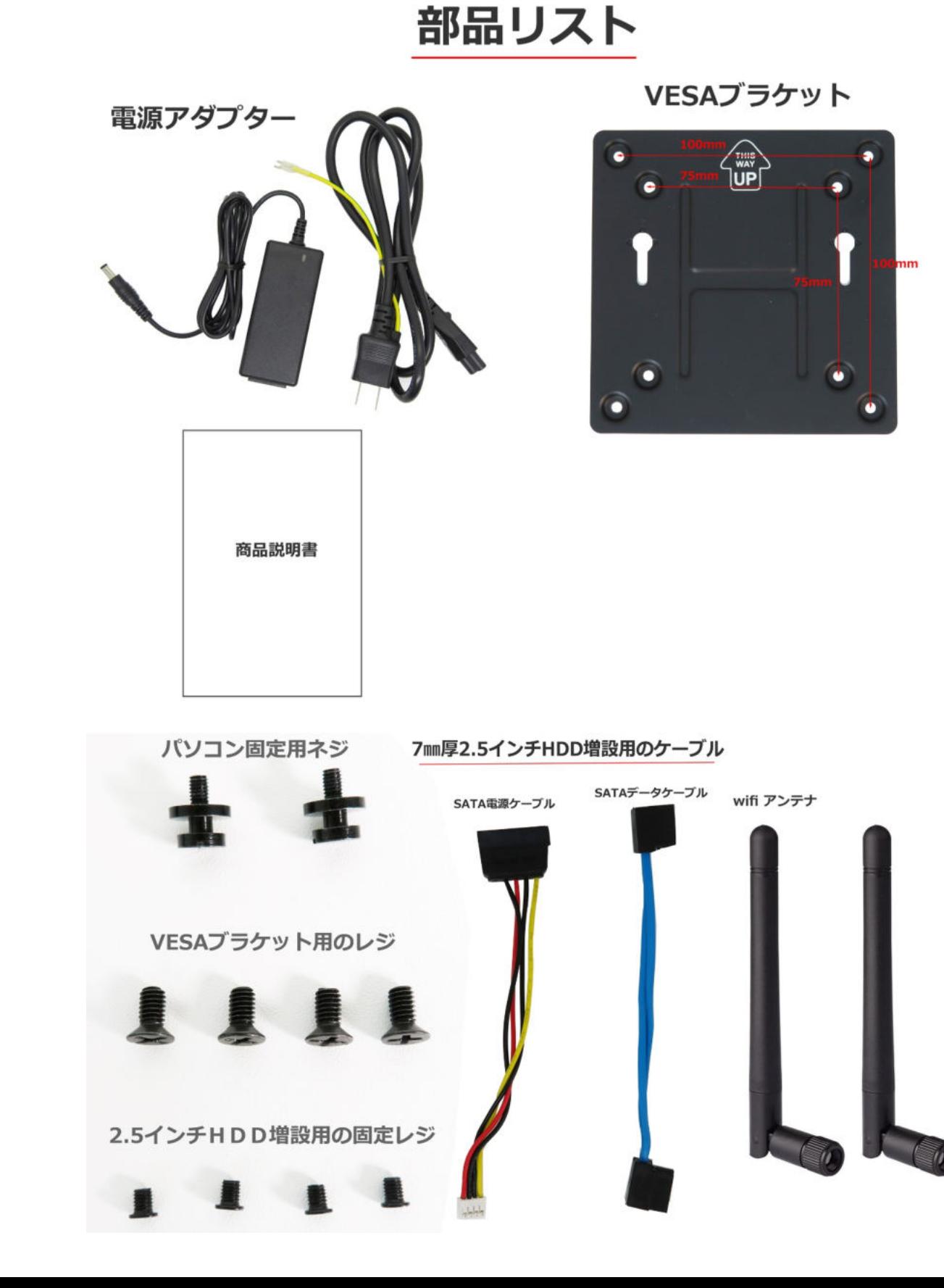

# 2.5 インチHDDの取付け方法 メモリー交換、SSD交換 方法

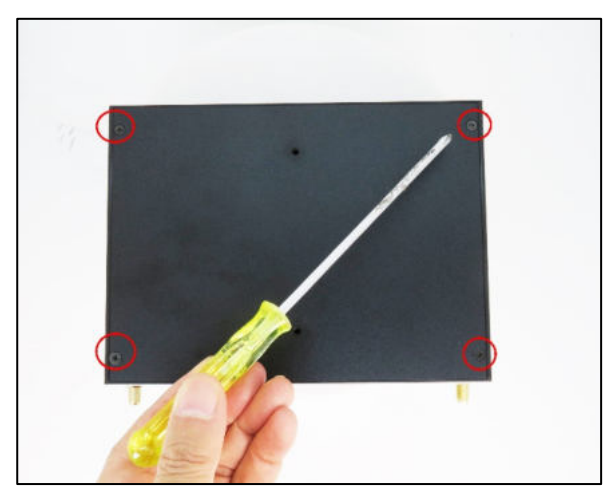

1.プラスドライバーでパソコン背面のネジ(4 箇所)を取り外します。 2. パソコン固定用ネジを 1 個取付け、それをツマミにして引き上

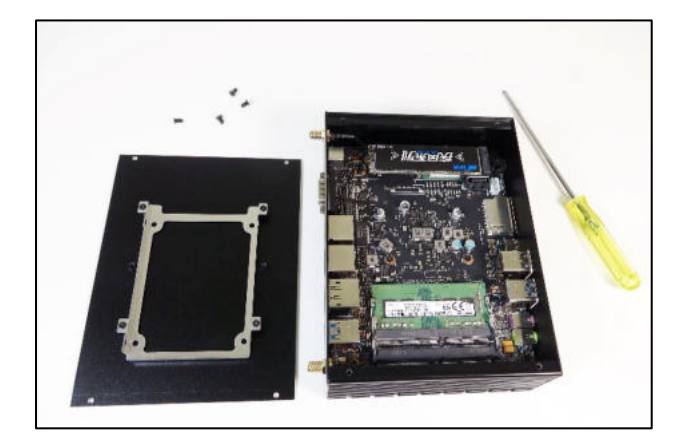

3.パソコン内部図の様子、底面の裏面に、厚さ 7 ㎜の 2.5 インチハ ードディスクのブラケットがあります。

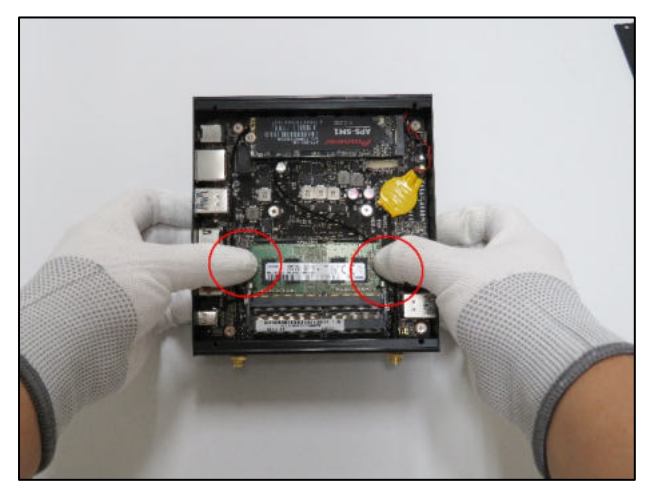

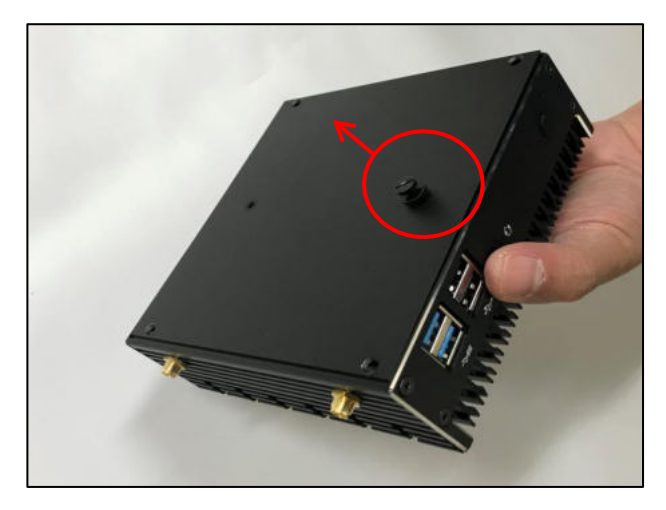

げて底面を取り外します。

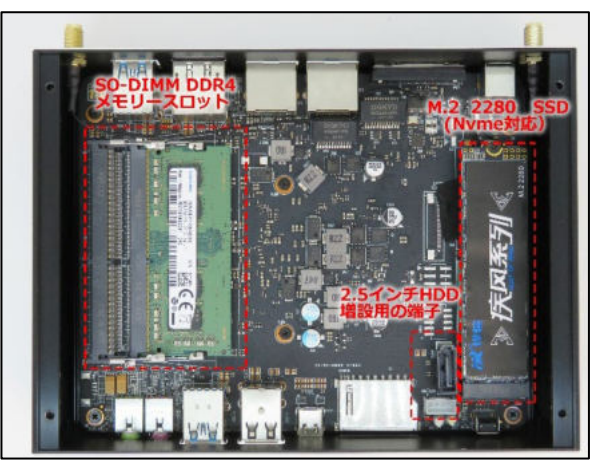

4. メモリーとSSDの装着箇所は写真のとおりです。

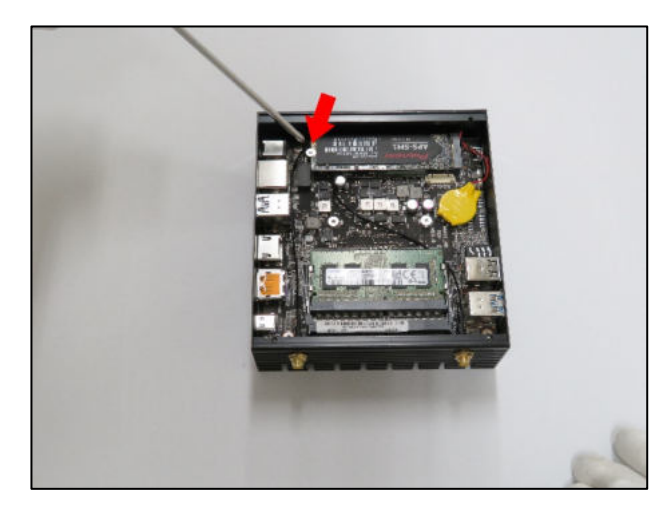

5. メモリーの交換 6. SSD を交換する場合はネジを取り外してから行ってください。

#### 【ご注意】

このパソコンのメモリー規格は SO-DIMM DDR4、合わせてリミティッドは 64GBです このパソコンの SSDー規格は M.2 2280 SSD です (Nvme 対応) このパソコンの HDD 増設できます、規格は7mm厚、2.5インチ HDD です パソコンのパーツはよほどのことがない限り、素手で触っても壊れることがありませんが、静電気には注意が必要と一般的に言われています。静電気防止 手袋があると安心して作業できます。

# 2.5 インチHDDの取付け方法 メモリー交換、SSD交換 方法

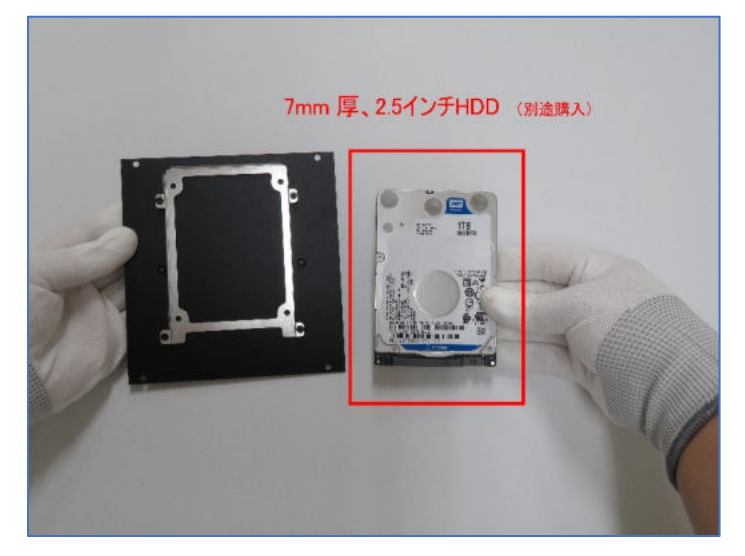

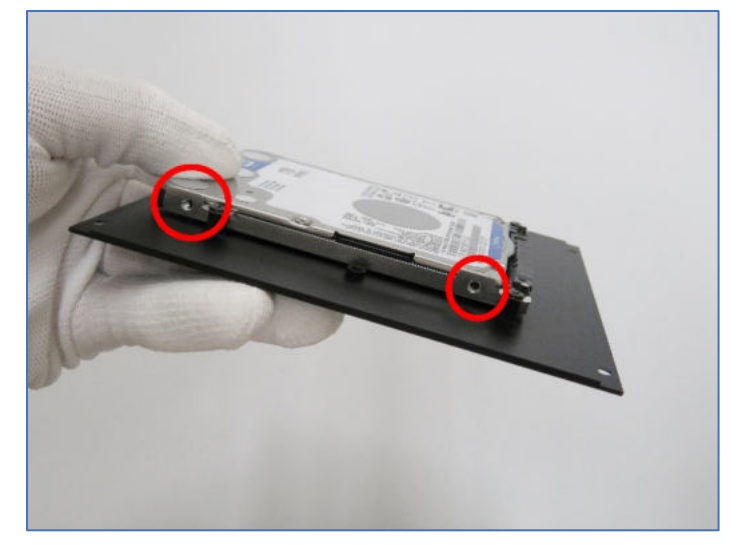

9. 両側のネジを締めます。(計 4 か所) 10. 装着後の写真

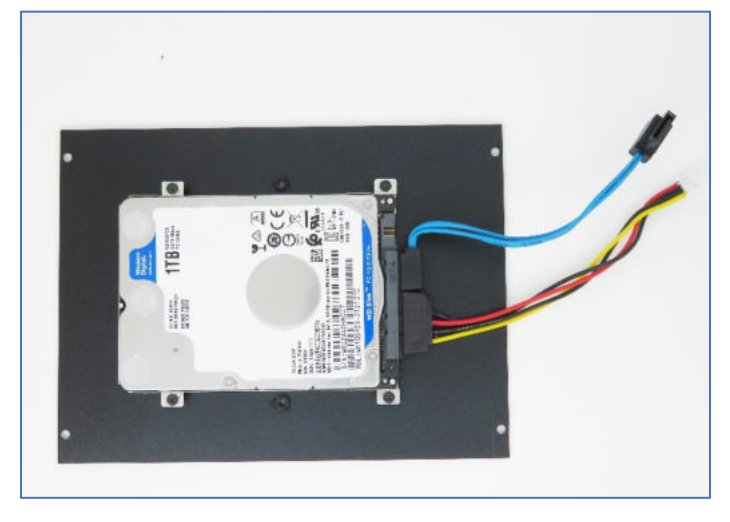

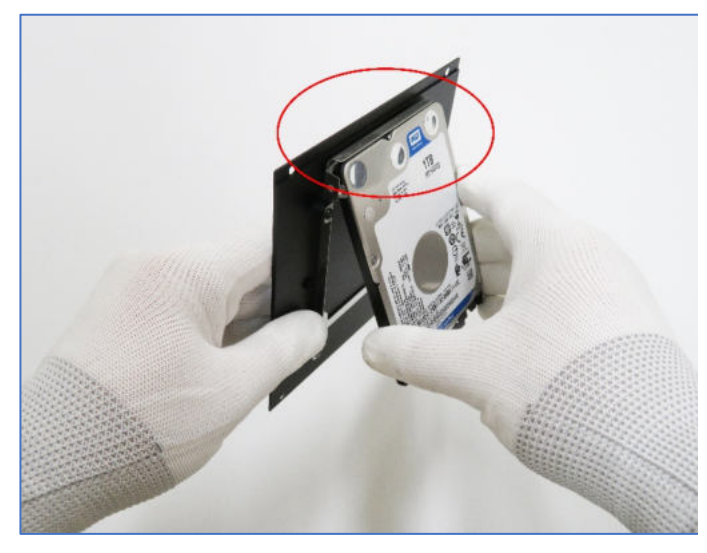

7. HDD 厚さ7㎜ 2.5 インチの取付け 8. HDD とブラケットの装着位置を合わせます。

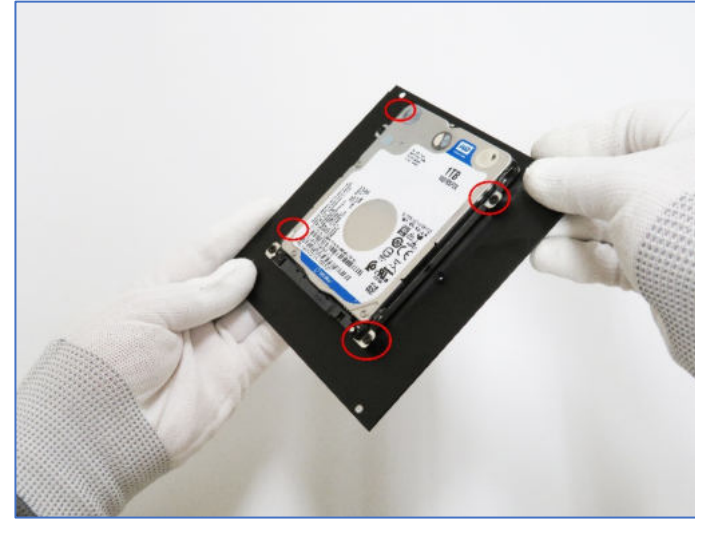

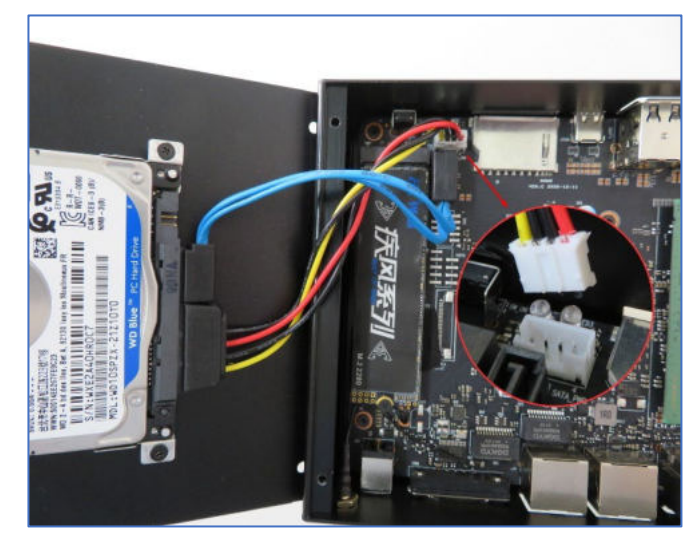

11.付属品のケーブルで HDD と基板を接続します。 12. ハードディスクケーブルを 2.5 インチHDDの SATA インターフ ェースに挿入してください

#### 【ご注意】

このパソコンのメモリー規格は SO-DIMM DDR4、合わせてリミティッドは 64GBです このパソコンの SSDー規格は M.2 2280 SSD です (Nvme 対応) このパソコンの HDD 増設できます、規格は7mm厚、2.5インチ HDD です パソコンのパーツはよほどのことがない限り、素手で触っても壊れることがありませんが、静電気には注意が必要と一般的に言われています。静電気防止 手袋があると安心して作業できます。

### ◆ BIOS 画面の起動方法

パソコンを起動してすぐに<F2>キーを連打しながら BIOS の画面を開きます。Bluetooth や無線でキーボード を接続している場合、BIOS の画面を開けない場合があります。その場合は有線接続のキーボードでご使用く ださい。

### こちらの BIOS では基本的な項目のみが表示されております。

#### <CTRL> <ALT> <F5>のキーを同時に押すことですべての項目が表示されます。

#### ◆ 停電回復時(通電開始時)に自動起動する設定方法

BIOS 管理画面 →  $\langle$  Chipset > →  $\langle$  PCH-IO Configuration > →  $\langle$  State After G3 >

S5 state(無効)を S0 State(有効)に変更して ENTER を押します。

選択後、<F10>キーを押し, <Save Configuration and exit>下の[YES]を選択してください。

パソコンは自動再起動し完了となります。

### ◆ 毎日指定時間に自動起動する設定方法

BIOS 管理画面 → <ADVANCED> → <RC ACPI Settings> →<Wake System from S5> ENTER を押

します Disable(無効)を Enabled(有効)に変更して ENTER を押し、この機能を有効にします。

Wake Up hour 時間設定:数値は 0〜23 です。(例)23 はPM11時です。

Wake Up minute 分設定:数値は 0〜59 です

Wake Up second 秒設定:数値は 0〜59 です 設定後、

<F10>キーを押し、< Save Configuration and exit >下の[YES]を選択してください。 パソコンは自動再起動 動画で見る紹介ぜひご覧ください します。 完了

### ◆ Wake-on-LAN (WoL)の設定方法

このパソコンでは WoL の初期設定は有効になっています。

特別な設定は必要ございません。

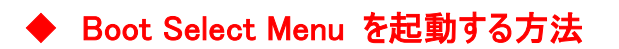

パソコンを起動してすぐに <F7> キーを連打すると、「Boot Select Menu」 が起動します。

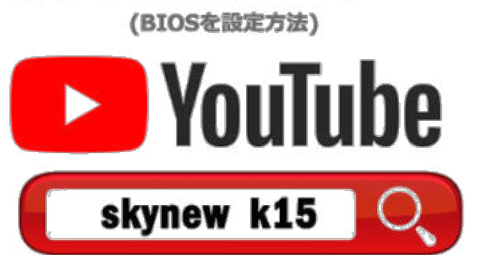

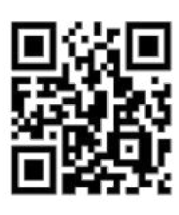